# **Windows 11 Latest Continuous Innovation Update|** Top ten feature Highlights

**Copilot in Windows**

Copilot in Windows is available as a preview. It provides centralized AI assistance to help users save time and work more efficiently. For example, answer specific questi ons, summarize long texts, control and troubleshoot your PC.

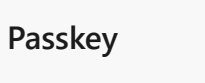

We are improving the passkey experience for Windows users, who will be able to go to any app or website that supports passkeys to create one and then use the Windows Hello native experience (face, fingerprint, PIN) to sign in.

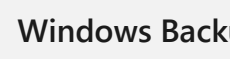

## **Windows Backup**

With Windows Backup, users can move their apps and personalized settings from one PC to another with their existing credentials, so their settings are "just there" when logging into a new device, making moving to a new PC a breeze

## **Auto compose in Clipchamp**

Clipchamp users can add their personal content to the auto compose feature, which finds the perfect highlights and automatically turns clips into a professionally designed video.

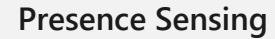

We are improving presence sensing in three ways including Adaptive Dimming, setting presence preferences during PC set up and empowering PC manufacturers to build presence-based solutions.

## **Paint Cocreator**

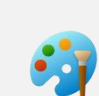

Cocreator is available as a preview. Cocreator is a generative art text-to-image functionality where users can describe what they want to create in plain text. With AI, Paint will then generate an image from that description.

## **Gallery in File Explorer**

Gallery is a new feature in File Explorer designed to make it easy to access your photo collection. It is optimized for accessing your most recently taken photos across all your feeds.

**Snipping Tool**

Screen recorder will now come with audio and mic support, and "text actions" mode will enable users to copy and redact text from a screenshot.

 $\mathbf{Q}$ 

## **Narrator and Voice Access**

Narrator uses natural, human voices and is now being expanded to new languages.

Use voice access to login to your PC and access other areas on the lock screen

**Photos**

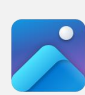

Photos has new editing capability to effortlessly achieve stylish background blur effects. We're also making it easier to find specific images backed up in One Drive in the Photos app

# Copilot in Windows 11

#### **What's new?**

Copilot in Windows is available as a preview. With Copilot in Windows users can:

- Ask questions and get answers or generate images from text prompts
- Search and get information from any image you upload or drag and drop to the chat
- Resume your chat history

Moreover, users can use Copilot in Windows to perform specific tasks on your PC such as:

- Launch your favorite apps such as Microsoft 365 apps, Netflix, WhatsApp, Instagram
- Adjust PC settings and control your PC such as screen casting, organize your windows with Snap, change wallpaper, adjust volume, turn on do not disturb, turn on dark mode, and set focus timers
- Troubleshoot your PC issues with Copilot and Windows help

Copilot goes beyond words and users can use it in the way that suits them, seamlessly switching between typing in a chat and saying what they want with voice input.

## **Why use it?**

Copilot helps you work and create faster, easier, and with less friction. It saves you time and boosts your productivity by giving you answers to complex questions, distilling information, and helping you complete tasks. It is integrated into Windows, snapped alongside any app. Moreover, users are in control; activate Copilot when you need help. Copilot respects your privacy and asks for your permission before assisting.

## **When can I find it?**

Copilot in Windows is gradually rolling out to customers with the latest Windows update starting on September 26

## **Where to find it?**

After installing the latest Windows 11 update, customers will find the Copilot icon on their taskbar right next to the Start icon. Or press Win + C to invoke Copilot.

# **Passkey**

#### **What's new?**

Passkeys are the cross-platform future of secure sign-in management, as they are phish-resistant, recoverable, and faster. We are improving the passkey experience for Windows 11 users, who will be able to go to any app or website that supports passkeys to create one and then use the Windows Hello native experience (face, fingerprint, PIN) to sign in, including with their phone. Users will be able to manage their passkeys from the Account settings.

## **Why use it?**

A passkey is a unique, unguessable cryptographic credential that is securely stored on your device. This makes them much safer than passwords which can be phished, copied, guessed, etc. and then exploited from a hacker's device.

## **When can I find it?**

Passkey integration is available starting on September 26, with the latest Windows 11 update.

## **Where to find it?**

Go to any app or website that supports passkeys to create one and then use the Windows Hello native experience (face, fingerprint, PIN) to sign in, including with your phone. On websites and applications that support passkeys, look for the passkey symbol and/or follow prompts to sign in with a passkey.

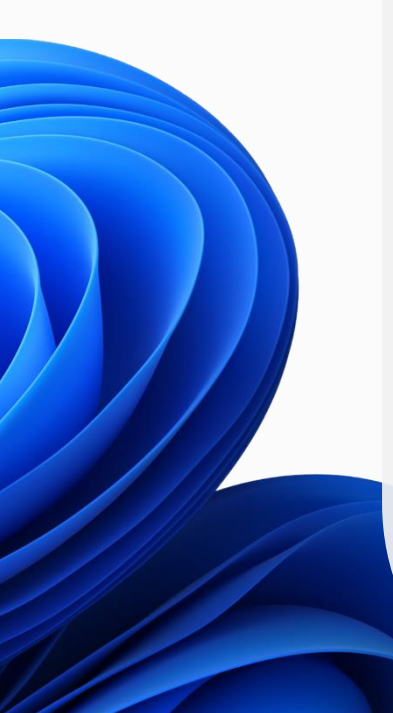

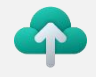

## Windows Backup

#### **What's new?**

We are introducing backup and restore capabilities that make moving to a new Windows 11 PC easier than ever and to help app developers retain users across this new PC transition. These changes enable users to get them back to productivity within minutes on their new Windows 11 PC. Users can move their settings and personalization from one PC to another based on their credentials, so most settings are "just there" when logging into a new device.

## **Why use it?**

Users are accustomed to their settings and preferences on their PCs, just as they are on their mobile devices. Windows Backup helps users enjoy the capabilities of their new devices, with the settings they loved on their previous device.

## **When can I find it?**

Windows Backup will become available starting on September 26 with the latest Windows 11 update.

## **Where to find it?**

On your Windows 10 PC, search for Windows Backup to select what types of content you want to backup. On your new Windows 11 PC, you'll be able to select the option to restore the first time you login with the same MSA.

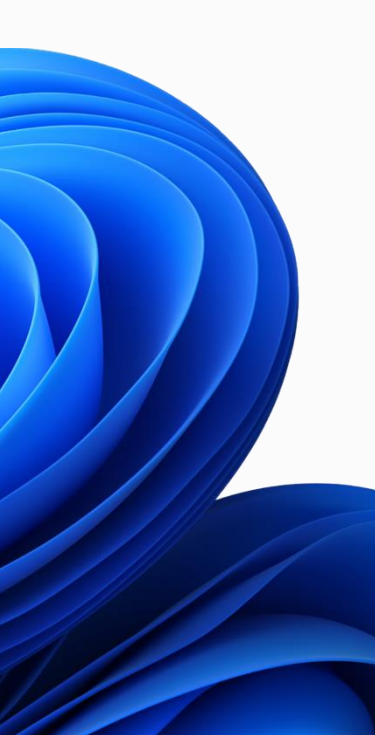

# Auto compose in Clipchamp

#### **What's new?**

The new auto compose feature in Clipchamp will review and find highlights from your videos so you can get a head start on editing. Scenes from your footage can be automatically pulled together so you have something already great to work with.

## **Why use it?**

Take the stressing and guessing out of video creation. With auto compose you can sit back and watch your footage come together, with cohesive scenes, narrative structures and special touches determined by you. The output? A video that you can be proud of, made in a fraction of the time.

## **When can I find it?**

Auto compose in Clipchamp will be available starting on September 26. Users should either look for updates to the Clipchamp app in-app on Windows 11 or on Microsoft Store to access the update.

## **Where to find it?**

Users will be able to find auto compose within the homepage of the Clipchamp app, either in-app or browser. Look for the blue button titled 'Create a video with AI' at the top of the homepage to get started.

# Presence Sensing

#### **What's new?**

There are three experiences coming to our presence-based experiences on Windows 11. Adaptive Dimming will dim your screen if the presence sensor detects you are no longer paying attention. Users will also be able to enable presence experiences as part of their device set up in Windows 11. PC manufacturers can now offer presence features on external monitors. And we are also providing them a way to extend the functionality of Inbox Presence sensor in a safe, secure manner.

### **Why use them?**

- 1. Adaptive Dimming This helps reduce energy usage and can function as an alert to re-focus attention.
- 2. Presence Settings during PC set up will give more granular control of the presence sensing and attention detection features and information collected on new PCs with Human Presence Sensors.
- 3. Differentiated solutions New ways for PC makers to create presence-based hardware experiences that integrate into Windows setting.

## **When can I find it?**

New presence sensing capabilities are available starting on September 26 with the latest Windows 11 update on devices with compatible hardware.

## **Where to find it?**

Users can access new presence-based experiences by going to Settings, then clicking on System, followed by Power and battery.

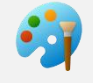

# Paint Cocreator

#### **What's new?**

Paint is updated and is becoming a more user friendly and flexible digital arts tool leveraging the power of AI. Added functionalities include Cocreator, which is now in preview. Cocreator is a generative art text-to-image functionality where users can describe what they want to create in plain text. With AI, paint will then generate an image from that description. There will be different styles of image for users to choose from, and users will be able to add, remove, and manage layers on the canvas to create richer and more complex digital art

#### **Why use it?**

Everyone can create. Paint empowers users to create faster and easier. Cocreator helps users bring the vision to life. With Cocreator, users can describe what they want to create and Paint helps users get started. Users have access to many more tools in Paint to further edit the generated image such as different brushes, shapes, image editing tools and newly added layers support.

#### **When can I find it?**

Users will be able to sign up for a waitlist to experience Paint Cocreator in preview starting on September 26. 50 credits are available for initial use of Paint Cocreator. One credit will be applied per use. Credit system is subject to change once preview is complete.

#### **Where to find it?**

Users should look for updates to the Paint app in Microsoft Store to sign up for the Cocreator preview via the waitlist.

# Gallery in File Explorer

#### **What's new?**

Gallery is a new feature in File Explorer designed to make it easy to access your photo collection. It is optimized for accessing your most recently taken photos across all your feeds. The gallery node mirrors the gallery view in the Photos app, aggregating photos from the Windows Pictures Library (e.g., iCloud, OneDrive) and it works from the file picking dialog, extending this ease of use to situations such as inserting attachments, building a PowerPoint deck, or crafting social media posts.

## **Why use it?**

Gallery makes it easy to access photos you've recent taken, especially from your phone. Snapping a photo to use in a presentation, document, online form, or social media post has never been easier.

## **When can I find it?**

Gallery in File Explorer will start to become available with on September 26 with the latest Windows 11 update.

## **Where to find it?**

Gallery is available in the left navigation pane of File Explorer, just below Home.

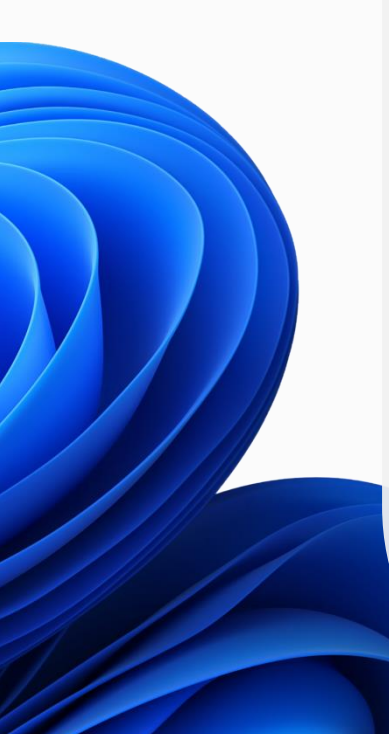

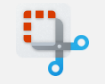

# Snipping Tool

#### **What's new?**

Snipping Tool is adding two main functionalities: Screen Recorder will now come with audio and mic support, and Text Actions mode will enable users to copy and redact text from a screenshot. We are adding support to record audio from your PC and voice overs from your microphone. You can also now launch screen recorder directly with the Windows+Shift+R keyboard shortcut key. This enables seamless productivity by copying text from an image, redacting sensitive information in screenshots, and sharing them with confidence.

### **Why use it?**

We have made it easier to edit your screenshots in Paint and screen recordings in Clipchamp. Snipping Tool also leverages AI to detect texts in images. This allows users to copy text and redact sensitive information from screenshots. With quick redact, you can automatically redact email addresses and phone numbers with a single click.

### **When can I find it?**

New Snipping Tool capabilities will start to become available on September 26. Users should look for updates in the Microsoft Store.

### **Where to find it?**

Launch Snipping Tool app to get started with these new functionalities. Find "Text actions" icon on the post capture screen to copy or redact text. Switch to record mode or Win + Shift + R to start screen recording.

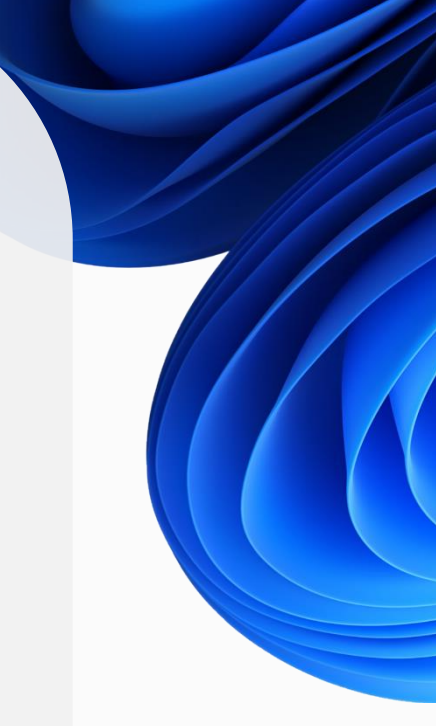

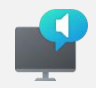

# Narrator Natural Voices

### **What's new?**

Narrator uses natural, human voices to read the text on screen aloud, and this is now being expanded to new languages including Chinese, Spanish (Spain and Mexico), Japanese, English (United Kingdom and India), French, Portuguese, German and Korean. Natural Narrator voices use [modern,](https://www.microsoft.com/en-us/research/blog/azure-ai-milestone-new-neural-text-to-speech-models-more-closely-mirror-natural-speech/) on-device text to speech and once downloaded are supported without an Internet connection.

### **Why use it?**

Narrator on Windows transforms text into a human conversation, using natural voices to make on-screen content more accessible and relatable. Crafted especially for those who may be blind, have low vision, or rely on assistive tools, Narrator ensures everyone can navigate their PC without a mouse, from reading and writing emails to browsing the internet and working with documents. Above all, it guarantees that everyone can enjoy a comfortable and intuitive digital experience that truly speaks to them.

### **When can I find it?**

New languages for Narrator Natural Voices are available with the latest Windows 11 update starting on September 26.

### **Where to find it?**

You can launch Narrator from Settings or by using Windows Search.

# **Added security to Voice access**

#### **What's new?**

Voice access enables you to completely set up your PC using only your voice, as well as login to your PC and access other areas on the lock screen. Users can follow the instructions on the voice access bar to get your focus on the password field and use your voice to dictate your password or PIN. Alternatively, you can say "show keyboard" to bring up the touch keyboard with number labels so that you can say the numbers on the keys to enter the letters associated with it. This masks the actual password you are entering from being heard by anyone in your vicinity. Additionally, the newly integrated text correction commands in voice access offer an enhanced level of accuracy and convenience. Users now have the option to either spell out text corrections vocally or effortlessly select from a dynamically populated list of suggested corrections.

#### **Why use it?**

Voice Access within Windows transcends traditional voice control—it transforms how you engage with your PC from the initial setup to daily interactions, offering a seamless and hands-free experience. By integrating this feature, Windows elevates the user experience universally, catering to those seeking inclusivity due to physical limitations, those eager to enhance multitasking, and those desiring hands-free convenience. In essence, it's about redefining computing, making it more accessible and efficient for everyone.

#### **When can I find it?**

Added security to voice access will start to become available on September 26 with the latest Windows 11 update.

#### **Where to find it?**

Users can launch voice access from Settings or by using Windows Search.

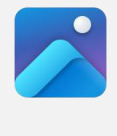

# Photos

### **What's new?**

Introducing a new Edit capability to effortlessly achieve stylish background blur effects. We're also making it easier to find specific images backed up in OneDrive in the Photos app. Our enhanced search capabilities allow you to simply type in keywords and objects you remember from the image to quickly locate the photos you're seeking. Whether you're searching by objects, locations, or dates, the Photos app streamlines the process, presenting you with relevant photos in an instant.

## **Why use it?**

Save time browsing through photos and find the memory you want and love faster and easier. Editing and styling your image also made easier with a single click to instantly highlights your subject and blurs out the background. You can also customize the effect to your liking.

## **When can I find it?**

New Photos capabilities will start to become available on September 26. Users should look for updates in the Microsoft Store.

## **Where to find it?**

Launch Photos app to start. To use content search for OneDrive-backed photos, sign into your Microsoft account, navigate to the OneDrive Personal section, and in the search bar at the top, enter what you're looking for (Required OneDrive home or personal accounts). To use background blur, open a photo in Edit mode and select the new Background Blur option.

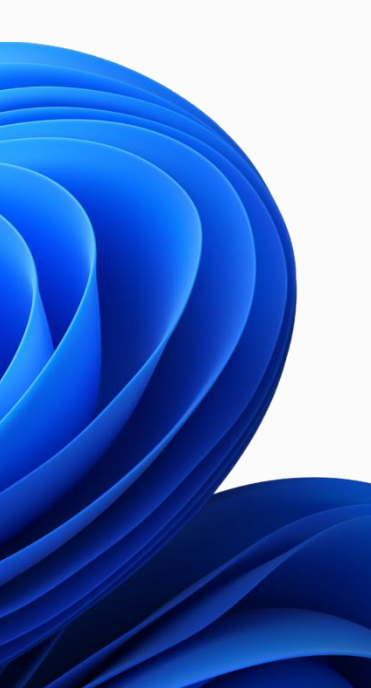